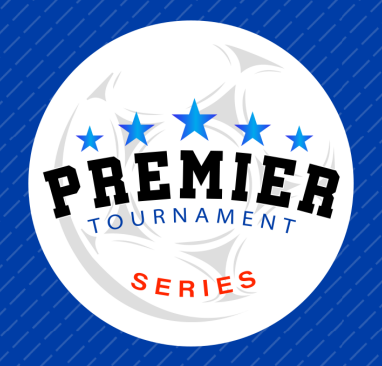

# **GOTSPORT** REGISTRATION INSTRUCTIONS

- Visit our website: https://www.premiertournamentseries.com
- Select the tournament of choice  $\bullet$
- Click on "Register Here" button

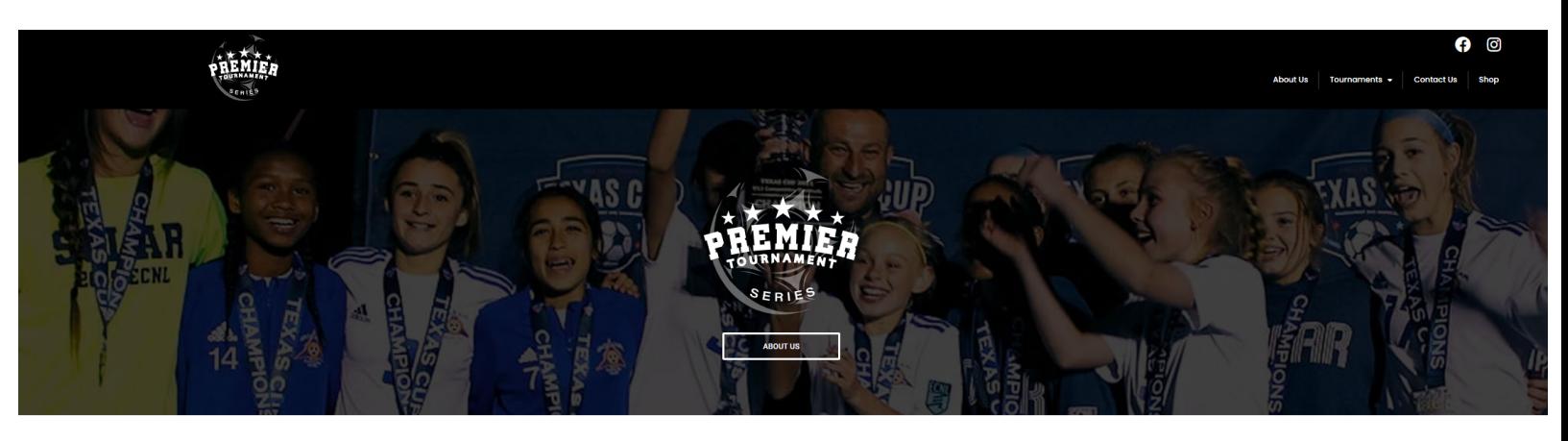

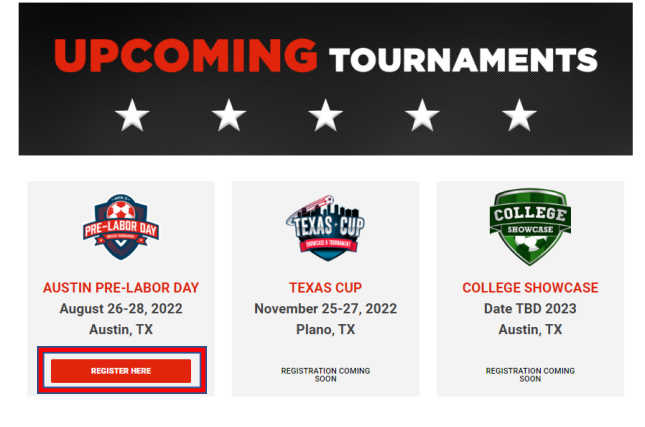

# STEP 1

## STEP 2

- You will then get re-directed to GotSport and will see a list of your teams on the left side.
- if you do not see your team, you can search for your team
- If you still do not see your team after searching, then you will create a new account

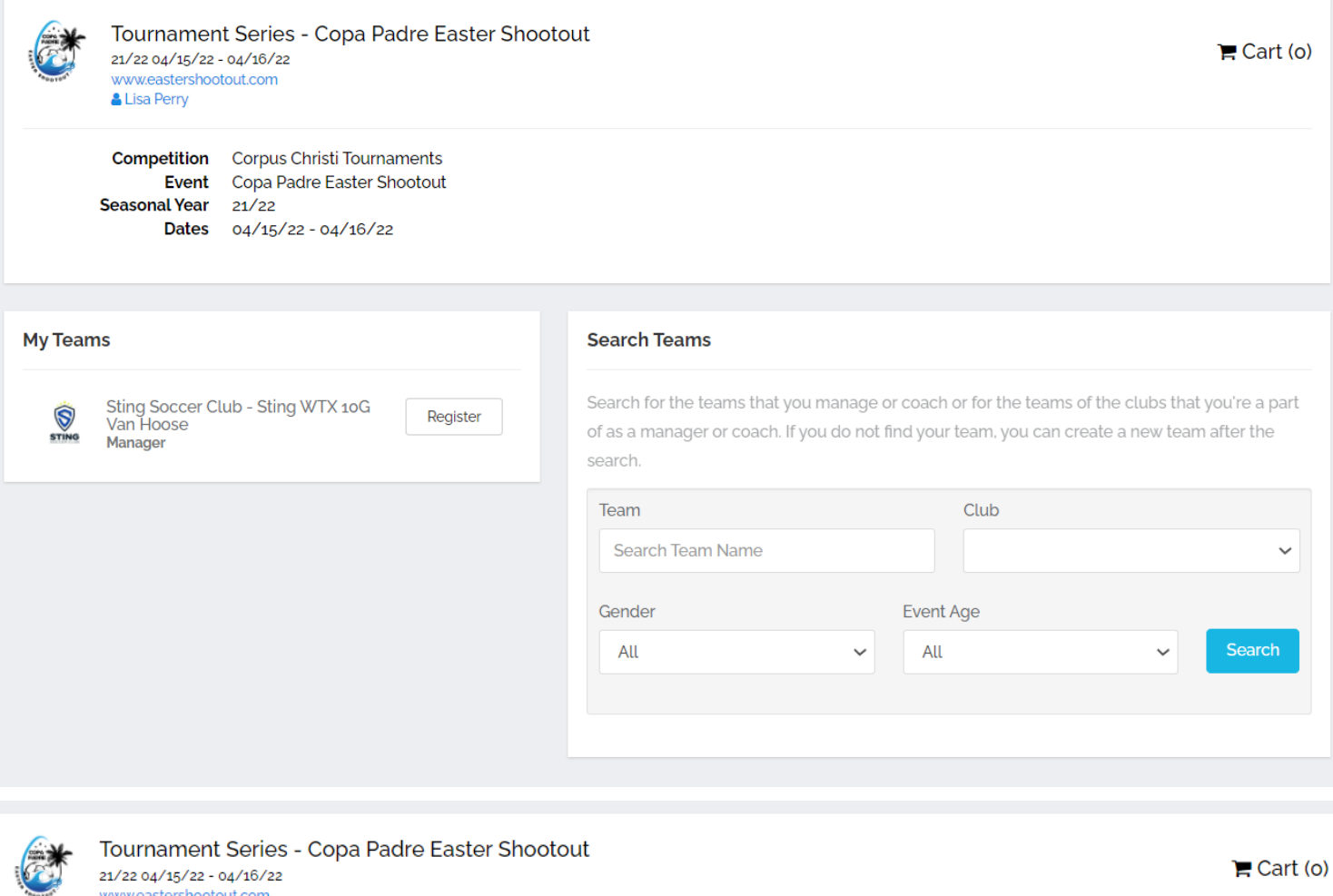

www.eastershootout.com

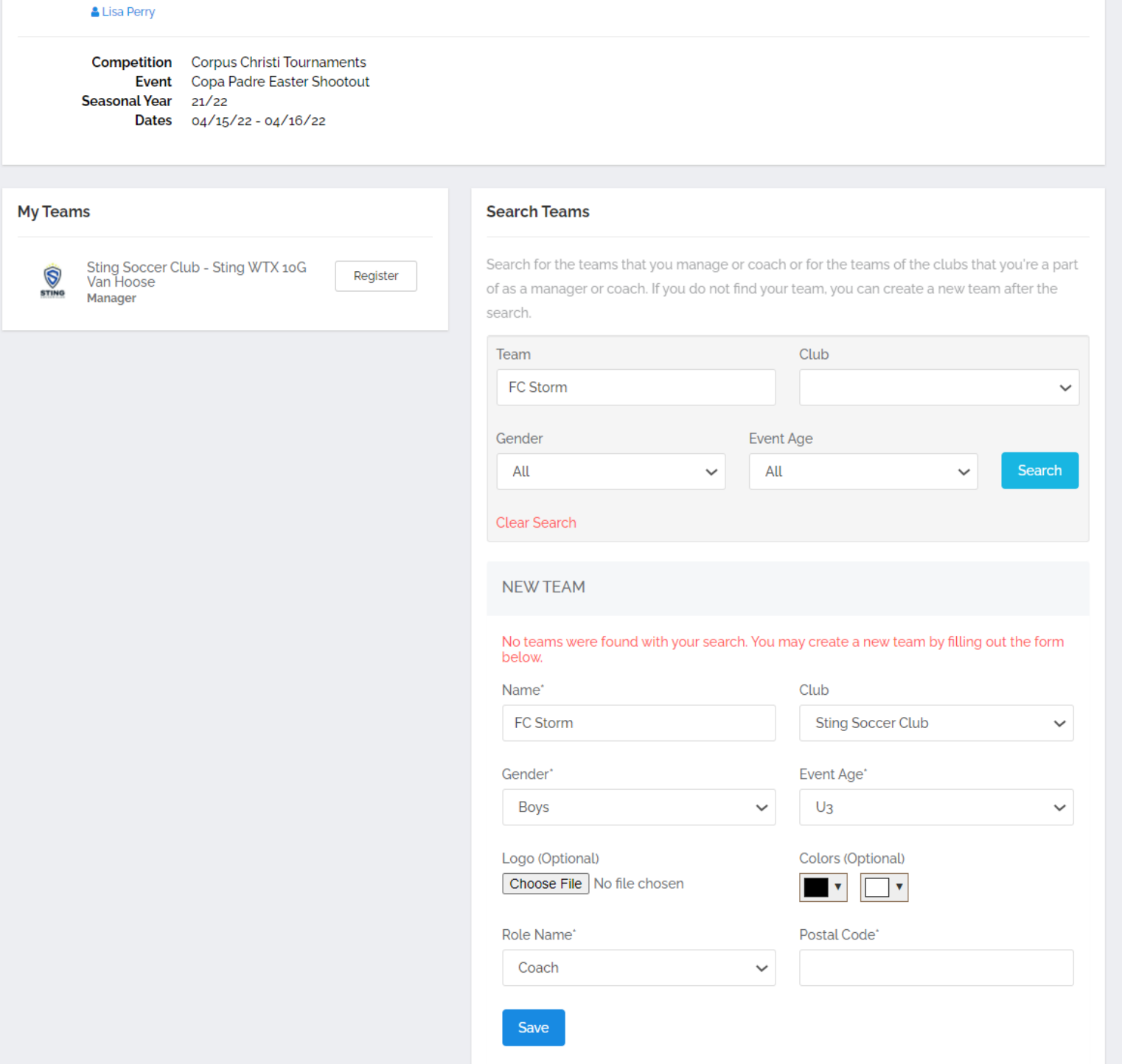

#### STEP 3

- Complete your Profile make sure all information is current as this is how the tournament will communicate with you (this should be the main contact for the team)
- Click Save and Continue

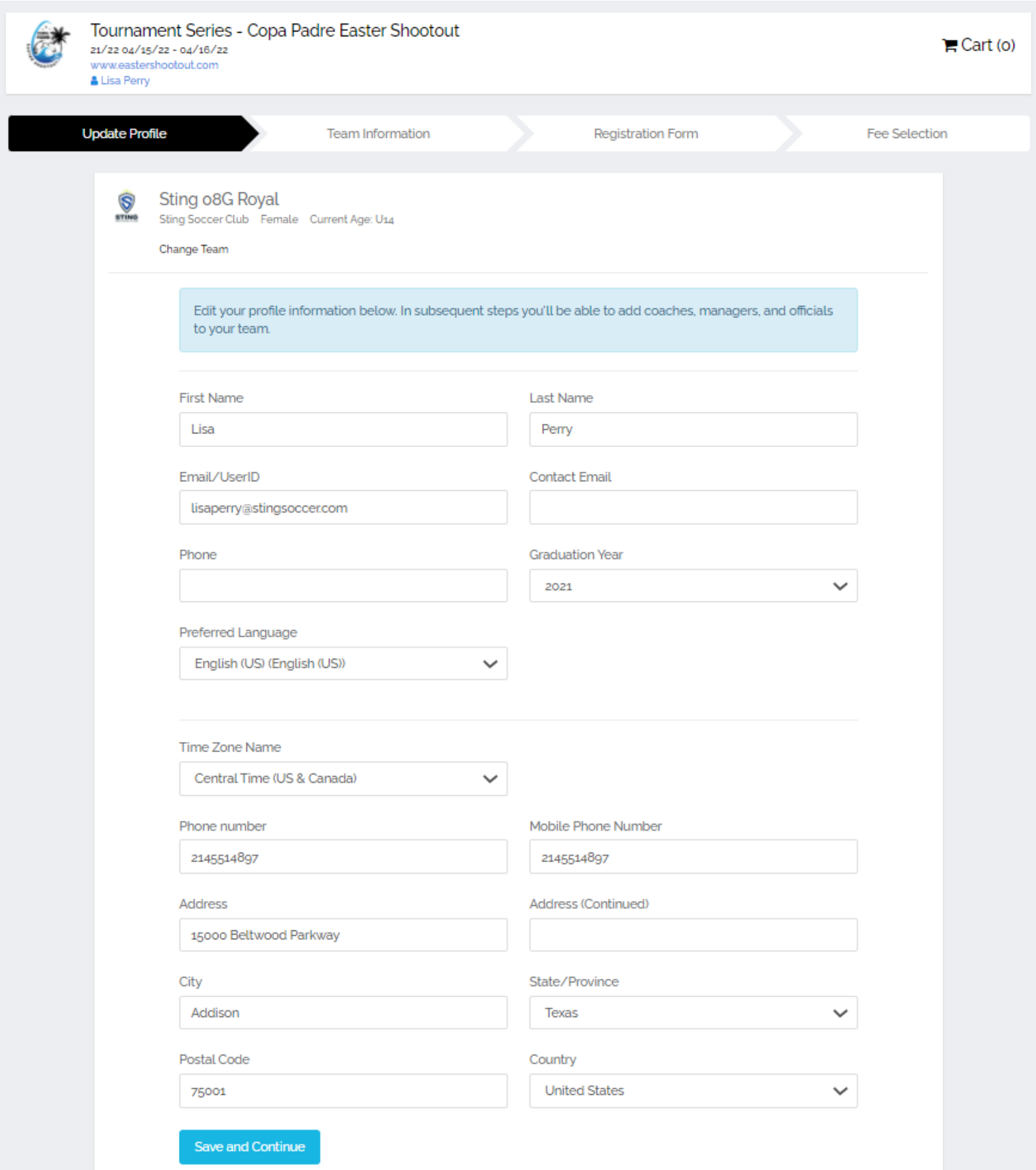

#### STEP 4

- Complete your Team Profile
- Make sure all information is correct
- Choose preferred division
- Click Save and Continue

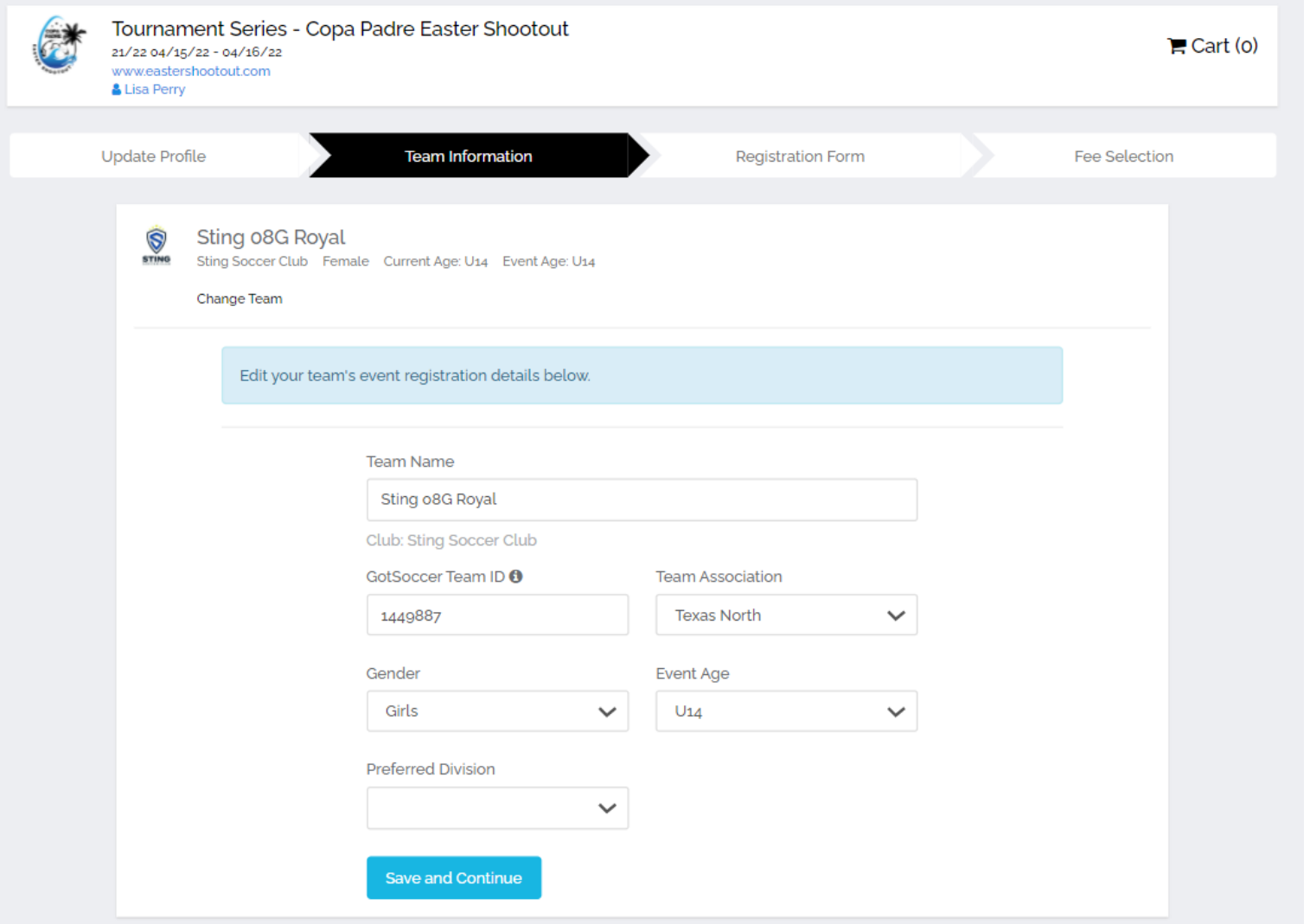

## STEP 5

- Answer question about competitive level to allow the tournament to seed your team as accurately as possible
- Click Save and Continue

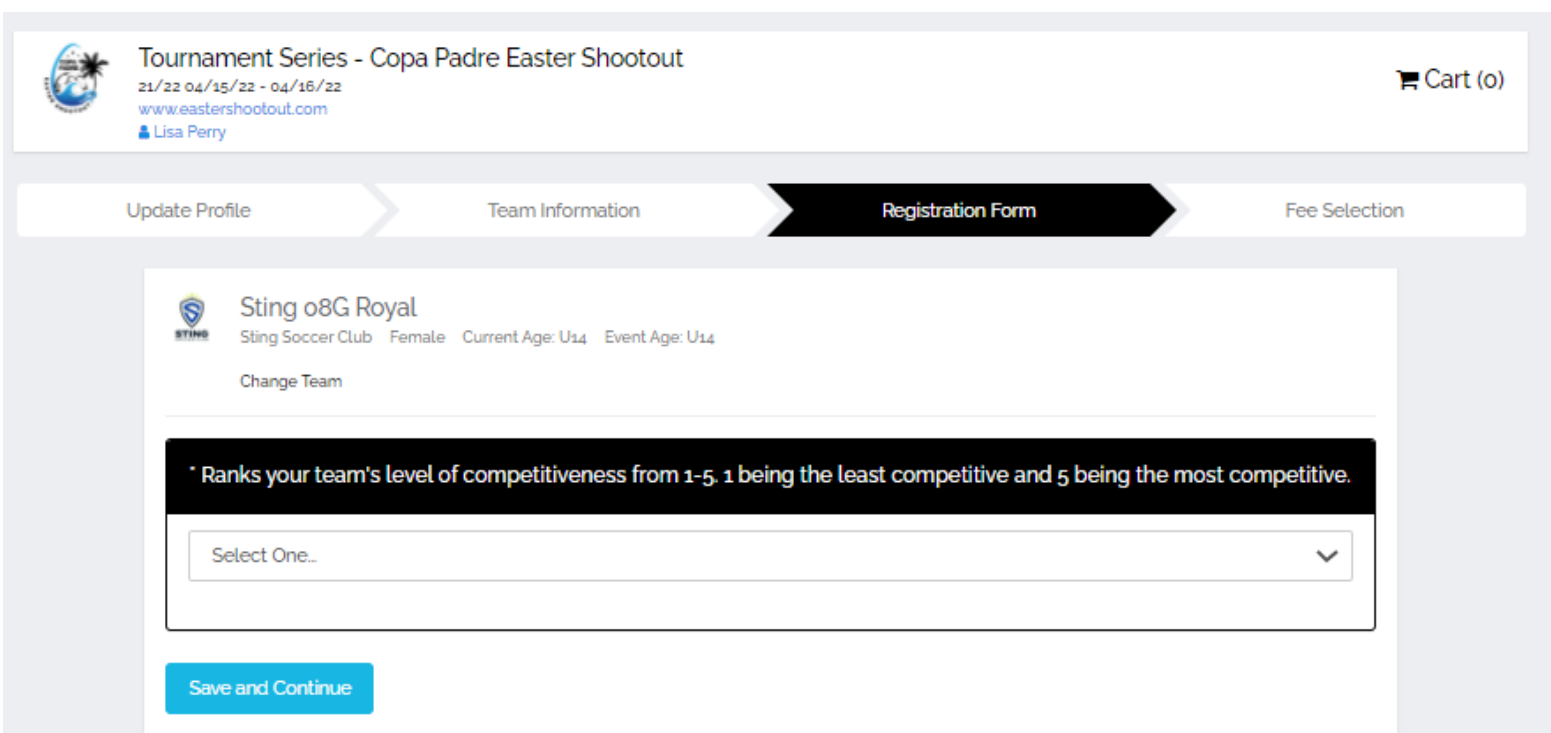

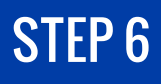

#### • Select the correct division

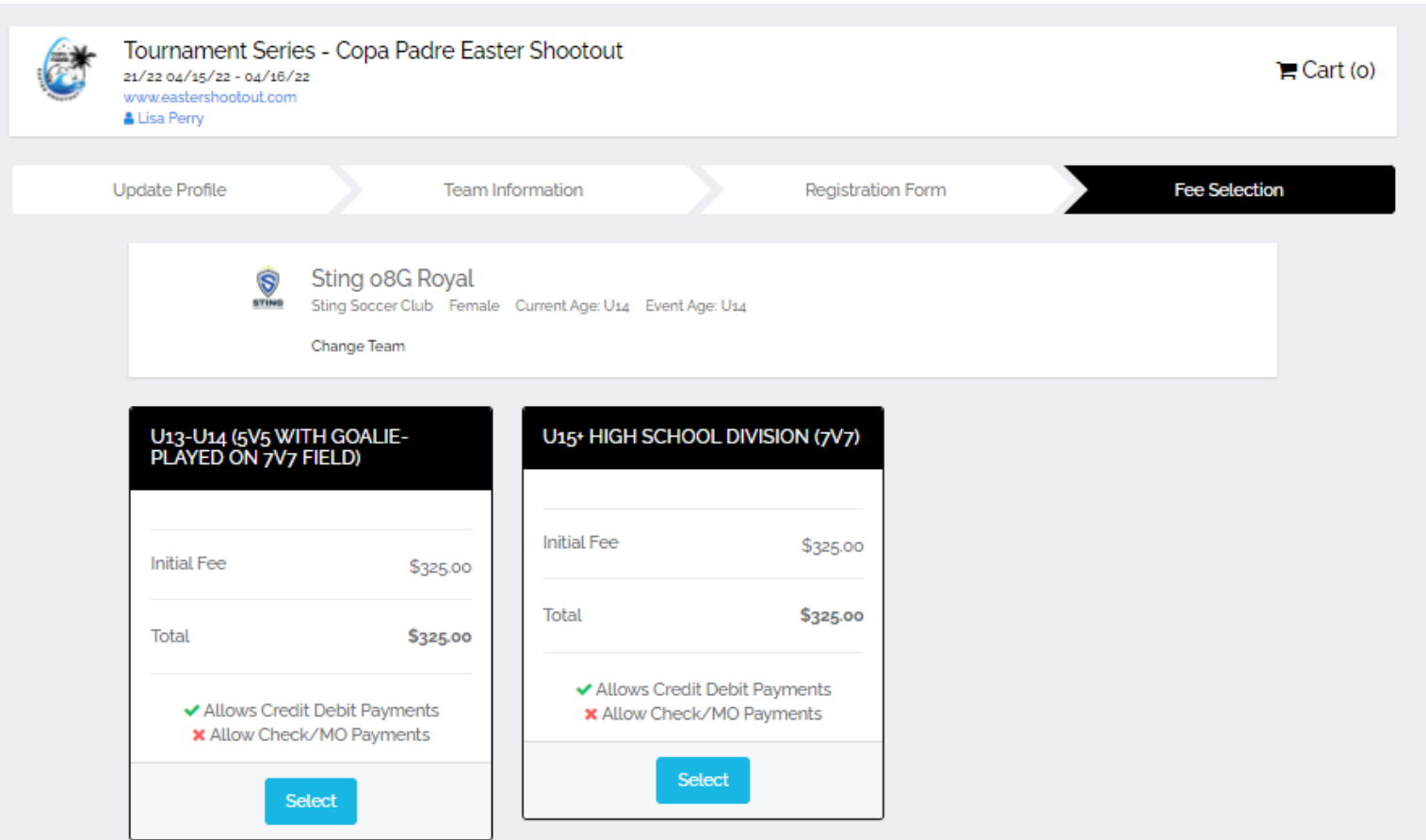

# STEP 7

• Click Continue to Checkout

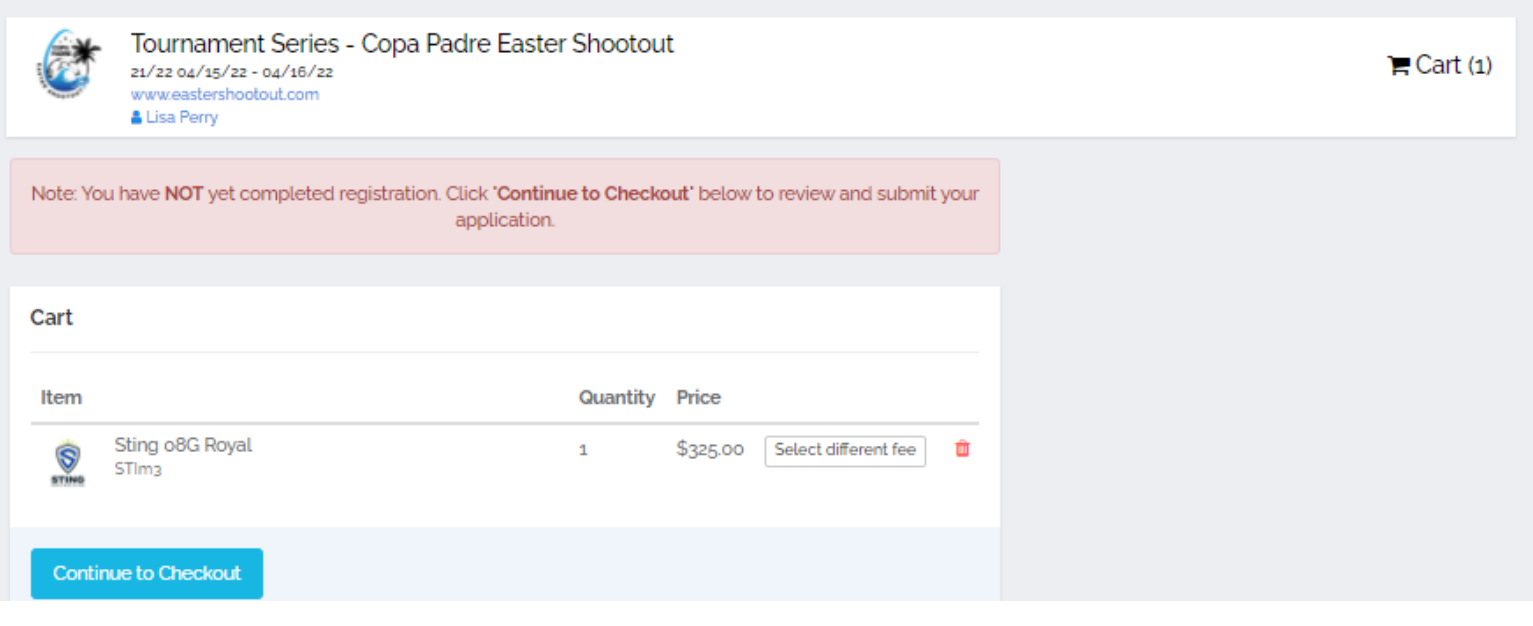

#### STEP 8

- Make Payment
- Click Yes, I agree to terms
- Click Pay

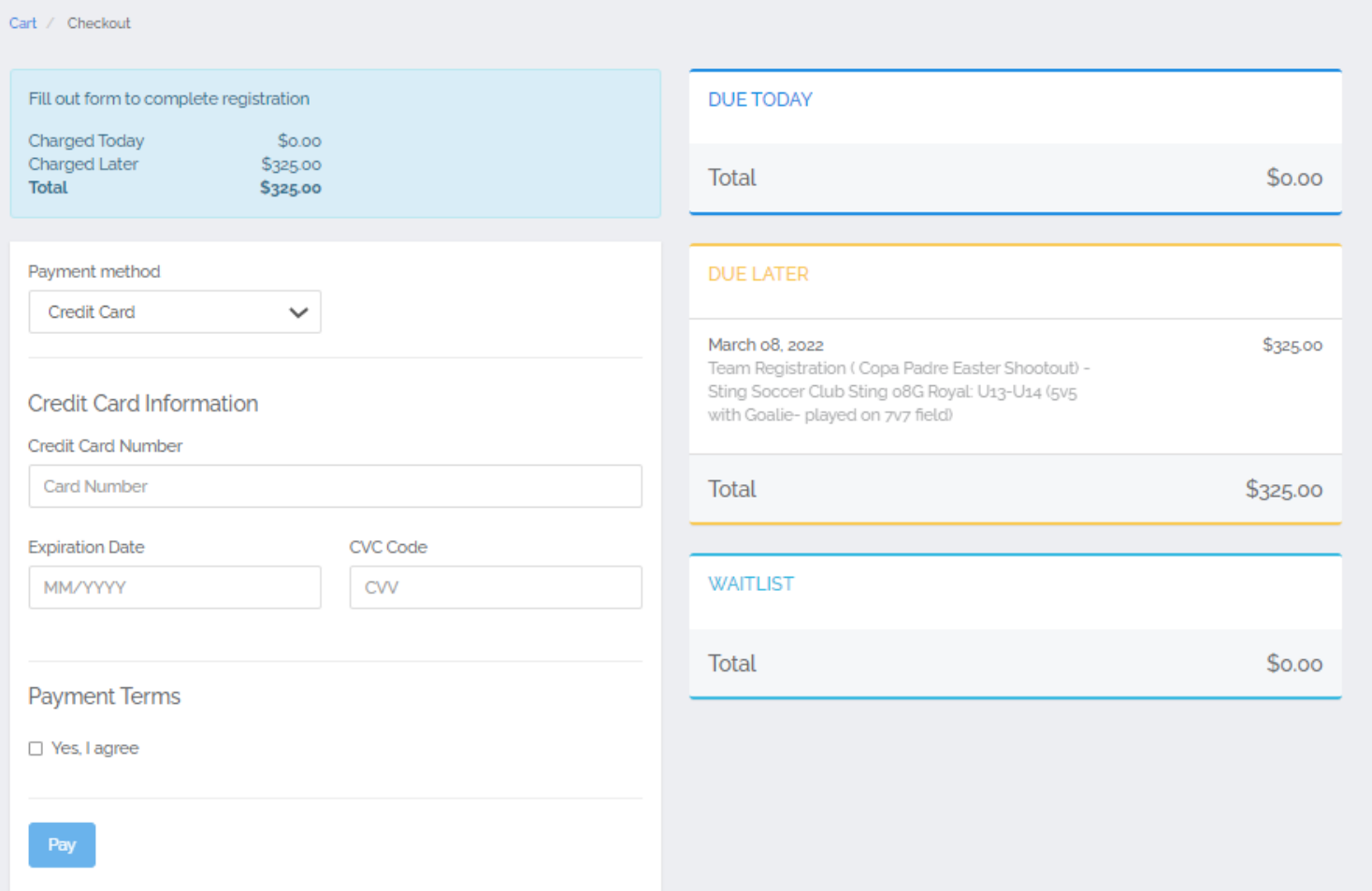

#### STEP 8

• Get team ready for a GREAT Event!!!!

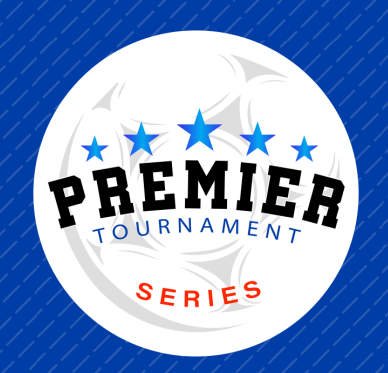